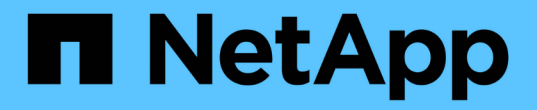

使用瀏覽器存取 ONTAP Select

NetApp May 21, 2024

This PDF was generated from https://docs.netapp.com/zh-tw/ontap-select-9141/concept\_api\_before\_browser.html on May 21, 2024. Always check docs.netapp.com for the latest.

# 目錄

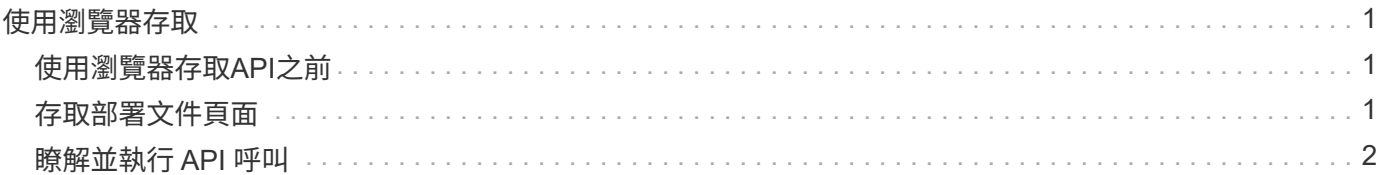

# <span id="page-2-0"></span>使用瀏覽器存取

## <span id="page-2-1"></span>使用瀏覽器存取**API**之前

在使用「部署」線上文件頁面之前、您應該瞭解幾項事項。

### 部署計畫

如果您打算在執行特定部署或管理工作時發出API呼叫、則應考慮建立部署計畫。這些計畫可以是正式或非正式 的、通常包含您的目標和要使用的API呼叫。如需詳細資訊、請參閱使用部署REST API的工作流程程序。

### **Json**範例和參數定義

每個API呼叫都會以一致的格式在文件頁面中說明。內容包括實作附註、查詢參數及HTTP狀態代碼。此外、您 也可以顯示API要求和回應所使用的Json詳細資料、如下所示:

• 範例值

如果您在 API 呼叫上按一下 *example. value* 、則會顯示通話的典型 JSON 結構。您可以視需要修改範例、 並將其做為申請的輸入。

• 模型 如果您按一下 *Model* 、就會顯示完整的 JSON 參數清單、並提供每個參數的說明。

### 發出**API**呼叫時的注意事項

您使用「部署」文件頁面執行的所有API作業都是即時作業。您應小心不要錯誤地建立、更新或刪除組態或其他 資料。

### <span id="page-2-2"></span>存取部署文件頁面

您必須存取ONTAP Select 「更新版本」線上文件頁面、才能顯示API文件、以及手動發 出API呼叫。

開始之前

您必須具備下列條件:

- 物件部署虛擬機器的IP位址或網域名稱ONTAP Select
- 系統管理員的使用者名稱和密碼

#### 步驟

1. 在瀏覽器中輸入URL、然後按\* Enter \*:

https://<ip\_address>/api/ui

2. 使用管理員使用者名稱和密碼登入。

結果

「部署」文件網頁會顯示、頁面底部會顯示依類別排列的通話。

## <span id="page-3-0"></span>瞭解並執行 **API** 呼叫

所有API呼叫的詳細資料均以通用格式記錄及顯示在ONTAP Select 「更新」線上文件網頁 上。只要瞭解單一API呼叫、即可存取及解譯所有API呼叫的詳細資料。

開始之前

您必須登入ONTAP Select 到「Webdeploy線上文件」網頁。建立叢集時、您必須將唯一識別碼指派給ONTAP Select 您的叢集。

關於這項工作

您可以ONTAP Select 使用獨特的識別碼來擷取描述某個叢集的組態資訊。在此範例中、會傳回所有歸類為「廉 價」的欄位。不過、最佳實務做法是、您只能要求所需的特定欄位。

#### 步驟

1. 在主頁面上、捲動至底部、然後按一下「叢集」。

2. 按一下「\* Get /cluster / {cluster \_id} \*」以顯示API呼叫的詳細資料、該API呼叫用於傳回ONTAP Select 有 關某個叢集的資訊。

#### 版權資訊

Copyright © 2024 NetApp, Inc. 版權所有。台灣印製。非經版權所有人事先書面同意,不得將本受版權保護文件 的任何部分以任何形式或任何方法(圖形、電子或機械)重製,包括影印、錄影、錄音或儲存至電子檢索系統 中。

由 NetApp 版權資料衍伸之軟體必須遵守下列授權和免責聲明:

此軟體以 NETAPP「原樣」提供,不含任何明示或暗示的擔保,包括但不限於有關適售性或特定目的適用性之 擔保,特此聲明。於任何情況下,就任何已造成或基於任何理論上責任之直接性、間接性、附隨性、特殊性、懲 罰性或衍生性損害(包括但不限於替代商品或服務之採購;使用、資料或利潤上的損失;或企業營運中斷),無 論是在使用此軟體時以任何方式所產生的契約、嚴格責任或侵權行為(包括疏忽或其他)等方面,NetApp 概不 負責,即使已被告知有前述損害存在之可能性亦然。

NetApp 保留隨時變更本文所述之任何產品的權利,恕不另行通知。NetApp 不承擔因使用本文所述之產品而產 生的責任或義務,除非明確經過 NetApp 書面同意。使用或購買此產品並不會在依據任何專利權、商標權或任何 其他 NetApp 智慧財產權的情況下轉讓授權。

本手冊所述之產品受到一項(含)以上的美國專利、國外專利或申請中專利所保障。

有限權利說明:政府機關的使用、複製或公開揭露須受 DFARS 252.227-7013(2014 年 2 月)和 FAR 52.227-19(2007 年 12 月)中的「技術資料權利 - 非商業項目」條款 (b)(3) 小段所述之限制。

此處所含屬於商業產品和 / 或商業服務(如 FAR 2.101 所定義)的資料均為 NetApp, Inc. 所有。根據本協議提 供的所有 NetApp 技術資料和電腦軟體皆屬於商業性質,並且完全由私人出資開發。 美國政府對於該資料具有 非專屬、非轉讓、非轉授權、全球性、有限且不可撤銷的使用權限,僅限於美國政府為傳輸此資料所訂合約所允 許之範圍,並基於履行該合約之目的方可使用。除非本文另有規定,否則未經 NetApp Inc. 事前書面許可,不得 逕行使用、揭露、重製、修改、履行或展示該資料。美國政府授予國防部之許可權利,僅適用於 DFARS 條款 252.227-7015(b) (2014年2月) 所述權利。

商標資訊

NETAPP、NETAPP 標誌及 <http://www.netapp.com/TM> 所列之標章均為 NetApp, Inc. 的商標。文中所涉及的所 有其他公司或產品名稱,均為其各自所有者的商標,不得侵犯。